# **Mit zwei Klicks zur Ordnung : Notefish hilft im Meer der Informationen weiter**

- Autor(en): **Böcher, Dunja / Gillioz, Stéphane**
- Objekttyp: **Article**
- Zeitschrift: **Arbido**

Band (Jahr): **- (2011)**

Heft 1: **Streifzug durchs Web = Au fil du web = A zonzo per il web**

PDF erstellt am: **18.07.2024**

Persistenter Link: <https://doi.org/10.5169/seals-770143>

# **Nutzungsbedingungen**

Die ETH-Bibliothek ist Anbieterin der digitalisierten Zeitschriften. Sie besitzt keine Urheberrechte an den Inhalten der Zeitschriften. Die Rechte liegen in der Regel bei den Herausgebern. Die auf der Plattform e-periodica veröffentlichten Dokumente stehen für nicht-kommerzielle Zwecke in Lehre und Forschung sowie für die private Nutzung frei zur Verfügung. Einzelne Dateien oder Ausdrucke aus diesem Angebot können zusammen mit diesen Nutzungsbedingungen und den korrekten Herkunftsbezeichnungen weitergegeben werden.

Das Veröffentlichen von Bildern in Print- und Online-Publikationen ist nur mit vorheriger Genehmigung der Rechteinhaber erlaubt. Die systematische Speicherung von Teilen des elektronischen Angebots auf anderen Servern bedarf ebenfalls des schriftlichen Einverständnisses der Rechteinhaber.

# **Haftungsausschluss**

Alle Angaben erfolgen ohne Gewähr für Vollständigkeit oder Richtigkeit. Es wird keine Haftung übernommen für Schäden durch die Verwendung von Informationen aus diesem Online-Angebot oder durch das Fehlen von Informationen. Dies gilt auch für Inhalte Dritter, die über dieses Angebot zugänglich sind.

Ein Dienst der ETH-Bibliothek ETH Zürich, Rämistrasse 101, 8092 Zürich, Schweiz, www.library.ethz.ch

# **http://www.e-periodica.ch**

# I. Vom Werkzeug zum Inhalt / De l'outil au contenu

Mit zwei Klicks zur Ordnung: Notefish hilft im Meer der Informationen weiter

## Dunja Böcher, I+D-Spezialistin

Ein Fisch aus gelben Post-it-Zetteln bietet eine Lösung für Internetsuchende, welche etwas gefunden haben und nun das Gefundene irgendwo festhalten möchten, ohne eine «Maushand» zu bekommen. Der Webdienst ist zwar nicht ohne Fehl und Tadel, hält aber, was er verspricht, und hilft im Meer der Informationen durchaus weiter. Erstes Sammein und Strukturieren wird leicht gemacht und erleichtert die spätere Aufbereitung.

Während einer Recherche im Internet durchsucht man häufig so viele Webseiten, dass es oftmals schwierig wird, die Übersicht über die gefundenen Teilresultate zu behalten. Jede und jeder hat seine/ihre eigene Methode, das Gesuchte festzuhalten, so zum Beispiel durch «copy and paste» einzelner Textabschnitte oder der URLs in ein separates Dokument. Oder man speichert die gefundenen Links als Bookmarks ab. Aber nicht nur im professionellen Bereich, auch privat werden immer mehr Internetrecherchen durchgeführt: Der Reisende informiert sich zum Beispiel bereits im Vorfeld über

<sup>1</sup> Website Notefish http://notefish.com/ (zuletzt besucht am 21.1.11)

Frei übersetzt von der Website Notefish, Abschnitt About Notefish http://notefish. com/about.html (zuletzt besucht am 21.1.11)

das Ferienziel oder die Konsumentin vor dem Kauf über die verschiedenen Produkttypen. Diese Recherchen gestalten sich meist aufwendig und erfordem einige Klicks zwischen der Webseite und zum Beispiel dem Textdokument. Eine Möglichkeit, Informationen aus dem Internet einfach, rasch und übersichtlich zusammenzustellen, um sie für eine spätere Aufbereitung zu sammeln, bietet der Webservice Notefish'. Im Jahr 2006 wurde das Unternehmen in den Vereinigten Staaten von Amerika von «<web research enthusiasts> gegründet, um all die Informationen, welche sie täglich im Web antrafen, sammeln und organisieren zu können.\*» Im eigenen Notefish Account können Themenseiten erstellt werden, welche der User auch mit weiteren Personen teilen kann. Dieser Webservice funktioniert mit den Browsern Firefox und Internet Explorer. Der Dienst nimmt weder dem professionell Recherchierenden noch der Privatperson die Überarbeitung der Resultate ab. Er kann ihm aber helfen, diese in einem ersten Schritt rascher zu sammeln und in einem zweiten Schritt bereits etwas zu strukturieren.

### Wie Notefish funktioniert

Das Logo, ein Fisch aus gelben Zetteln, weist bereits auf das Konzept hin. Es ist einfach und basiert auf dem Prinzip «Post-it»-Zettel, auf welchen Ausschnitte von oder Links zu Webseiten, aber auch eigene Notizen festgehalten werden können. Diese Post-it-Zettel können bearbeitet und durch Kapitel-Überschriften übersichtlich geordnet werden.

Der erste Schritt zum eigenen Notefish ist das kostenlose Erstellen eines Accounts, wozu eine Mailadresse und ein Passwort benötigt werden. Man erhält eine Startseite, auf welcher später alle erstellten Seiten aufgelistet sind. Als Nächstes empfiehlt es sich, eine «browser extension» herunterzuladen. Diese wird anschliessend im Webbrowser angezeigt und ermöglicht es, während der Webrecherche Seiten oder Seitenausschnitte auf die entsprechende eigene Notefish-Seite zu speiehern, ohne sich dazu vorher erst einloggen zu müssen, dazu später noch mehr. Nach diesen beiden Schritten kann bereits mit der Suche im Internet begonnen werden. Sobald der User auf einen Textausschnitt oder eine Webseite trifft, welche er für später festhalten möchte, kann er diese mit rechtem Mausklick auswählen und durch «Notefish: Copy» oder «Notefish: Copy to» in die entsprechende Notefish-Seite kopieren. Mit dem ersten Befehl wird das Resultat auf die Hauptseite, die sogenannte «current page», gespeichert. Durch den zweiten Befehl kann der User zwischen den existierenden Notefish-Seiten auswählen, aufwelche Seite das Resultat abgespeichert werden soll. Die «current page» kann frei gewählt und gewechselt werden.

Bereits während der Recherche können nun die Informationsschnipsel auf der dafür eingerichteten Notefish-

Seite geordnet werden. Anhand von Kapitelüberschriften, auch «section» genannt, farblicher Kennzeichnung und Bearbeitung der einzelnen Zettel entsteht eine übersichtliche Sammlung an Informationen. Durch «drag and drop» können die Texte unter die entsprechende Überschrift eingeordnet werden. Durch Zeichen können einfache Textformatierungen vorgenommen werden, wie zum Beispiel der doppelte Apostroph vor und hinter einem Wort für kursiv.

individuell gewählte Stichworte, welche den Inhalt der Seite beschreiben sollen. Wie erfolgreich die Suche in Notefish ist, hängt vor allem von den vergebenen Schlagworten ab und variiert stark von Thema zu Thema. Eine weitere Variante für die Seiteneinteilung ist der Ausdruck der erstellten Seiten, wobei hierbei natürlich etwaige Links ihren Stellenwert verlieren. Die Tatsache, dass Drittpersonen keine Änderungen auf den Seiten vornehmen können, ist allerdings allen Methoden gemeinsam. Das

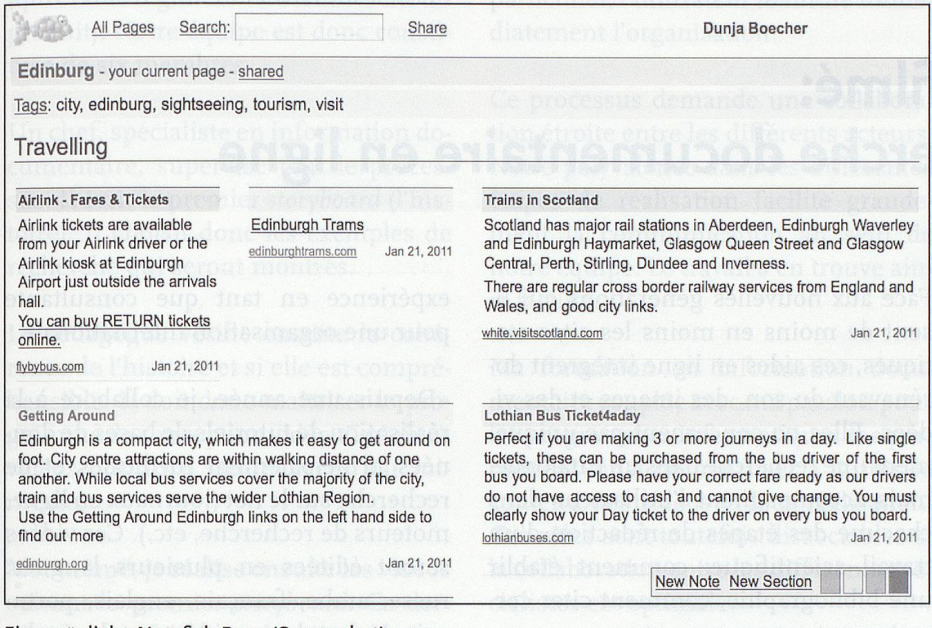

#### Eine mögliche Notefish Page (Screenshot).

Auch ein Umzug der Zettel auf eine der anderen Notefish-Seiten ist möglieh. Ein Vorteil dieses Webdienstes besteht darin, dass der User die Seiten von jedem beliebigen Webzugang aus weiter befüllen und darauf zugreifen kann.

#### Seiten teilen und «indexieren»

Erstellte Notefish-Seiten sind in der Grundeinstellung zuerst einmal privat. Durch die Option «share» können sie auch an Dritte weitergeleitet werden. Die Userin kann diese entweder mit einem Passwort schützen und den Link daraufzusammen mit dem Passwort an ausgewählte Personen weiterleitet. Passwörter können zeitlich terminiert werden, wodurch der Zugriff anderer auf die Seite kontrolliert werden kann. Oder sie kann die Seite teilen, ohne ein Passwort zu vergeben, wodurch die Seite über die Notefish-Suche gefunden werden kann. Dazu muss die Seite mit «tags» versehen worden sein. Tags sind

Teilen bei Notefish ist mehr als «darauf aufmerksam machen» gedacht.

#### Vorteile

Ein grosser Vorteil von Notefish ist die Möglichkeit, mit genau zwei Klicks einen Inhalt sowie dessen URL unter ein zwischen mehreren Dateien hin- und herwechseln zu müssen. Dadurch, dass der User danach die Informationsschnipsel innerhalb einer Themenseite durch Ziehen («drag and drop») etc. strukturieren kann, kann relativ rasch eine Informationsseite erstellt werden. Diese dient der späteren Aufbereitung. Die Seiten sind nicht für die längerfristige Speicherung gedacht, sondern dazu, dass im Internet gefundene Informationen nicht gleich wieder im unendlichen Web verloren gehen. Im Gegensatz zu Bookmarkservices wie zum Beispiel delicious bietet Notefish die Möglichkeit, diese Informationen rasch und einfach zu behalten. Und die Resultate auch anderen Personen zugänglich zu machen, indem die Seite geteilt wird. Durch eine Passwortvergabe kann der Zugriff genau festgelegt werden.

bestimmtes Thema zu ordnen, ohne

#### **Nachteile**

Einer der grössten Nachteile besteht darin, dass bis Redaktionsschluss keine Kontaktaufnahme mit den Leuten hinter Notefish gelang, weder die Supportnoch die Info-E-Mail-Adresse funktionierten. Des Weiteren funktioniert die Strukturierung durch Aufzählungslisten, Überschriften etc. nicht, wie es sich der User von Word und ähnlichen Text-Verarbeitungsdiensten gewohnt ist, sondern er muss sich dafür vielmehr spezielle Zeichensetzungen einprägen. Dass die Seiten nicht von mehreren Personen bearbeitet werden können, ist schade und nicht sehr Web-2. o-tauglieh. Dazu würde auch gehören, dass

De l'ordre en deux clics: Notefish pour mieux y voir dans l'océan d'informations Le service web Notefish offre la possibilité, <sup>à</sup> celles et ceux qui font des recherches sur l'internet, de sauvegarder, en deux clics, les informations trouvées, de les mettre sur un compte Notefisch gratuit et de les reprendre plus tard pour les organiser. Le service fonctionne avec les browsers Firefox et Internet Explorer, et peut être utilisé au mieux en téléchargeant une «browser extension». Les informations ainsi collectées peuvent ensuite être organisées en chapitre dans les diverses pages Notefish par simple «drag and drop», puis traitées le cas échéant. Les pages peuvent également être structurées en utilisant la fonction «share». Les principaux inconvénients sont en particulier le support qui ne fonctionne pas ainsi que l'impossibilité de travailler sur une page avec d'autres usagers. Globalement, Notefish offre néanmoins une bonne possibilité de rassembler rapidement et simplement une masse d'informations et de les structurer afin de les traiter ultérieurement, (db/sg)

die Links aktualisiert würden, was nicht der Fall ist. Zu erwähnen ist ebenfalls, dass die «browser extension» nur mit den Browsern IE und Firefox heruntergeladen werden kann.

### Fazit

Um der Informationsmasse Herr/Frau zu werden, benötigt man für Recherchen auf jeden Fall ein Werkzeug. Hier kann Notefish Hilfe bieten und beim Sammeln und bei der Strukturierung nützlich sein. Durch die «browser extension» können durch zwei Klicks Informationen gesammelt und gespeichertwerden. In einem weiteren Schritt werden diese übersichtlich organisiert und können schliesslich an Dritte weitergegeben werden. Dazu sind weder viel Speicherplatz noch etliche Installationen oder die Lektüre langer Gebrauchsanweisungen nötig. Auch wenn Notefish einige Nachteile hat, so bietet er doch einen gewaltigen Vorteil: Durch nur zwei Klicks werden Informationen festgehalten und stehen für die Weiterbearbeitung bereit, sehr zur Freude und Entlastung der Maushand.

Kontakt: dunja.boecher@gmx.ch

# Souriez, vous êtes filmé: formation <sup>à</sup> la recherche documentaire en ligne

Paola Deiacrétaz, spécialiste en information et documentation Jennifer Lopez, spécialiste en information et documentation

Les aides en ligne se font de plus en plus sous forme de vidéo. Les centres d'information et de documentation suivent-ils cette nouvelle tendance? En voici quelques exemples.

#### Aide en ligne

Les premières recherches documentaires sont pour certains utilisateurs parfois laborieuses: quel mot entrer dans le catalogue de la bibliothèque, quelle est la finalité des bases de données bibliographiques, comment obtenir des articles en texte intégral, etc. Pour répondre <sup>à</sup> ces interrogations sur l'utilisation des ressources électroniques, ils peuvent évidemment se renseigner directement auprès de leur bibliothèque, mais pas seulement: ils ont en effet aujourd'hui accès <sup>à</sup> un certain nombre de tutoriels en ligne qui expliquent les différents processus liés <sup>à</sup> une recherche documentaire. Ces tutoriels sont créés par les institutions qui emploient des ressources électroniques comme les bibliothèques universitaires, ou par les éditeurs de ces ressources.

Les dénominations de professions et de fonctions sont valables pour les deux sexes.

Face aux nouvelles générations qui lisent de moins en moins les sites statiques, ces aides en ligne intègrent dorénavant du son, des images et des vidéos. Elles ne concernent pas uniquement une recherche dans un catalogue, mais accompagnent l'utilisateur dans chacune des étapes de rédaction d'un travail scientifique: comment établir une bibliographie, comment citer correctement ses sources, etc.

Dans un premier temps, nous nous posons la question des compétences <sup>à</sup> posséder pour créer des vidéos. Nous parcourons ensuite quelques tutoriels sous forme de vidéos, créés par des bibliothèques ou centres de documentation en Suisse, en Europe et aux Etats-Unis.

## Quel spécialiste?

Qui serait le mieux positionné pour produire ce genre de séquences? Une spécialiste en informatique', un cinéaste qui certes excelle dan son domaine mais qui ne connaît que peu le fonctionnement de la bibliothèque, ou une spécialiste en information documentaire qui n'a pas forcément le temps de se familiariser avec les outils spécifiques?

# Le témoignage d'une spécialiste en information et documentation

Spécialiste en information et documentation, Jennifer Lopez partage ici son expérience en tant que consultante pour une organisation internationale.

«Depuis une année, je collabore <sup>à</sup> la réalisation de tutoriels de bases de données principalement médicales et de recherche sur le net (journaux en ligne, moteurs de recherche, etc.). Ces vidéos seront éditées en plusieurs langues: russe, arabe, français, anglais, portugais. Le but de ces vidéos est de rendre les utilisateurs, c'est-à-dire le personnel de l'organisation, autonomes dans leur recherche.

Ces vidéos viennent donc en complément de l'aide apportée par les professionnels. Elles reprennent d'ailleurs la structure des formations en présentiel. Ces derniers peuvent ainsi se concentrer sur des questions plus spécialisées qui demandent davantage de recherches. L'accès se fait depuis le site

Ces vidéos viennent donc en complément de l'aide apportée par les professionnels. Elles reprennent d'ailleurs la structure des formations en présentiel.

intranet. Tout le personnel peut donc les visionner quand il le souhaite depuis son poste de travail.

Une version off-line est en préparation: les vidéos seront sur clé USB afin de